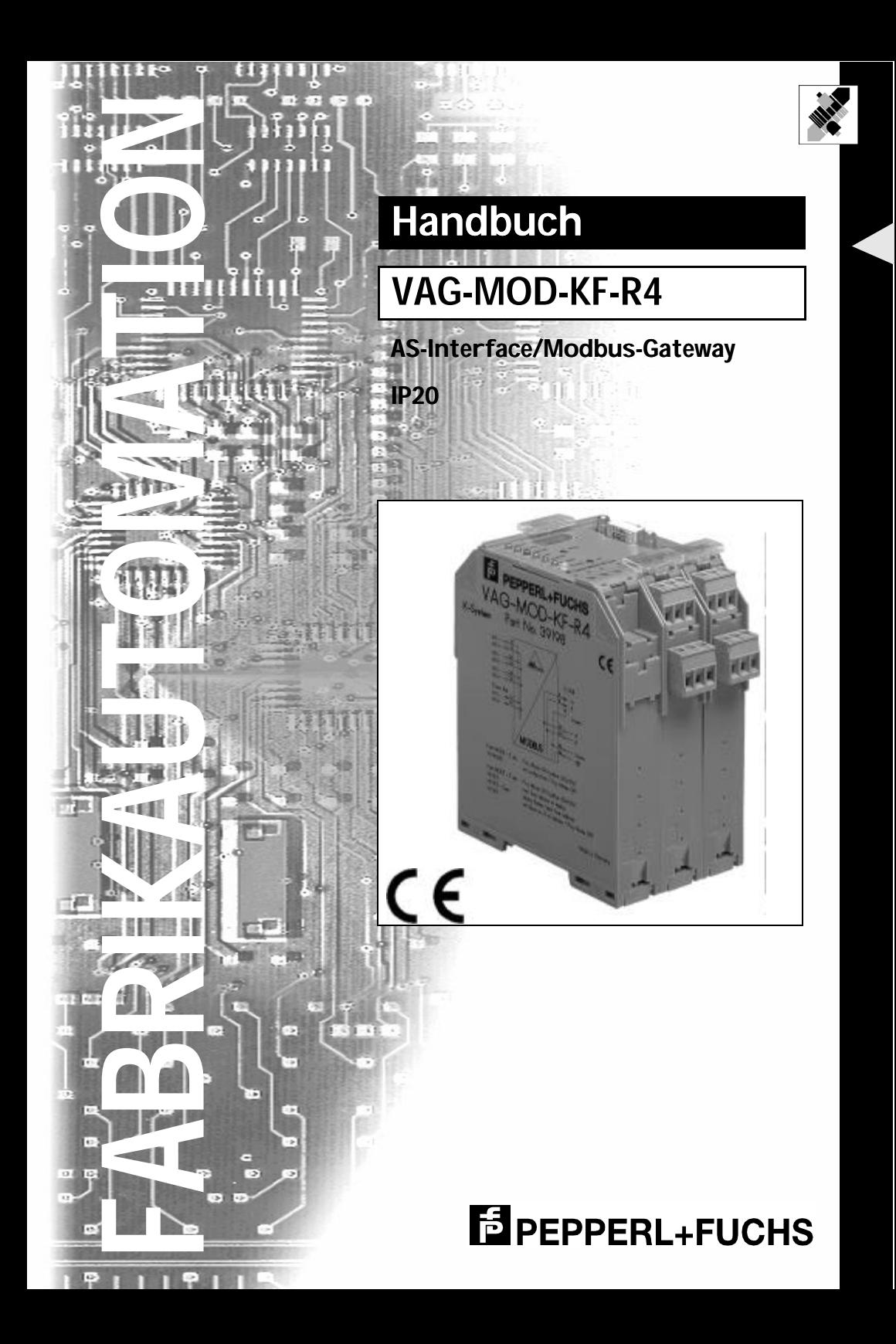

Es gelten die Allgemeinen Lieferbedingungen für Erzeugnisse und Leistungen der Elektroindustrie, herausgegeben vom Zentralverband Elektrotechnik und Elektroindustrie (ZVEI) e.V. in ihrer neuesten Fassung sowie die Ergänzungsklausel: "Erweiterter Eigentumsvorbehalt"

Wir von Pepperl+Fuchs fühlen uns verpflichtet, einen Beitrag für die Zukunft zu leisten, deshalb ist diese Druckschrift auf chlorfrei gebleichtem Papier gedruckt.

## **Inhaltsverzeichnis**

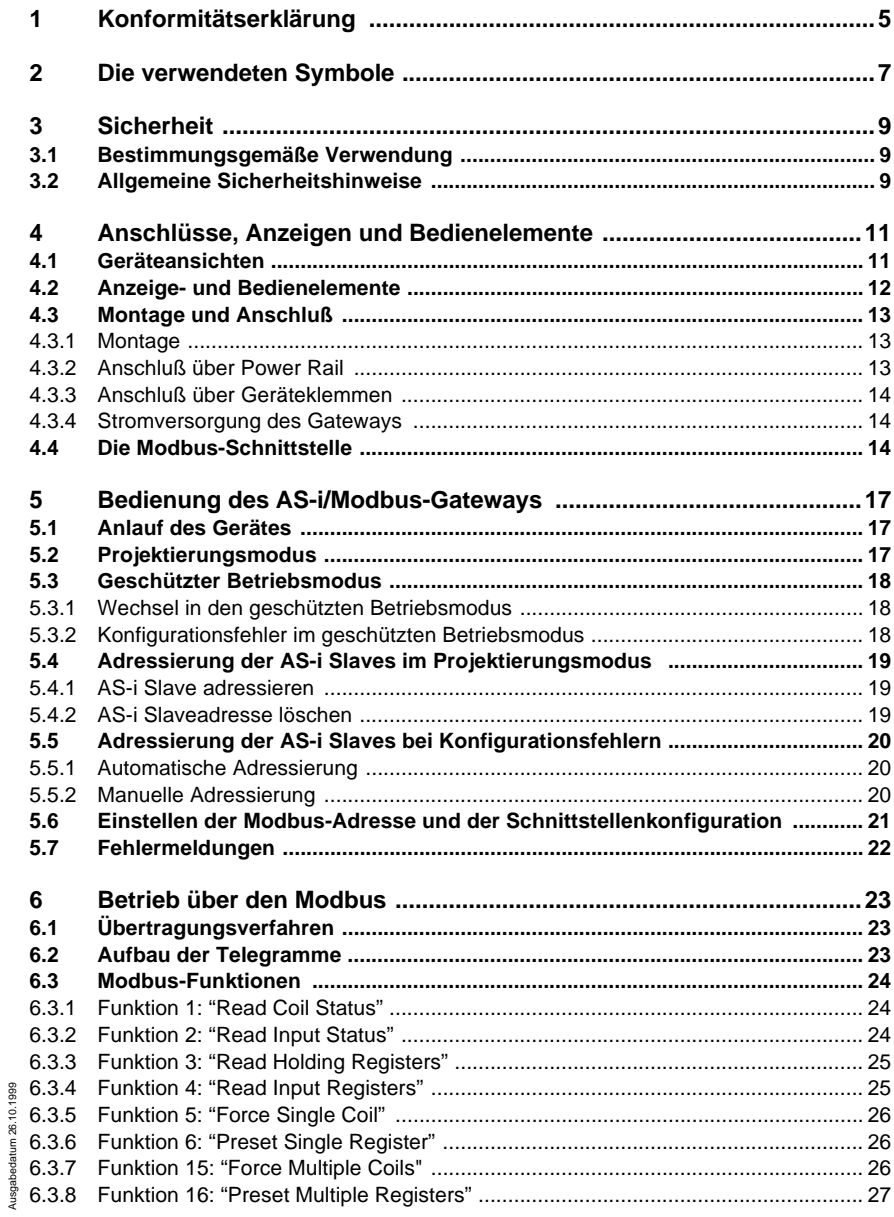

## **AS-Interface Inhaltsverzeichnis**

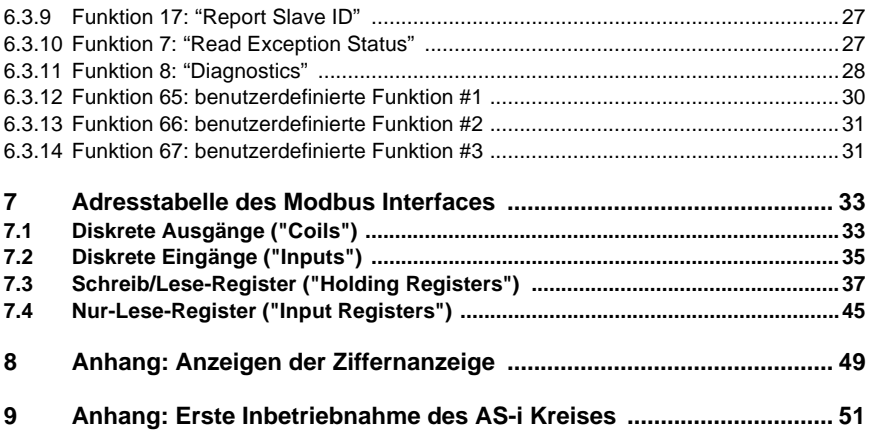

## **1 Konformitätserklärung**

Das AS-Interface/Modbus-Gateway VAG-MOD-KF-R4 wurde unter Beachtung geltender europäischer Normen und Richtlinien entwickelt und gefertigt.

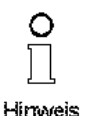

#### **Hinweis**

*Eine entsprechende Konformitätserklärung kann beim Hersteller angefordert werden.*

Der Hersteller des Produktes, die Pepperl+Fuchs GmbH in D-68307 Mannheim, besitzt ein zertifiziertes Qualitätssicherungssystem gemäß ISO 9001.

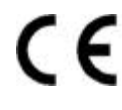

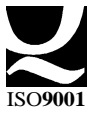

## **AS-Interface Konformitätserklärung**

Zumutbare Änderungen aufgrund technischer Verbesserungen vorbehalten. Copyright Pepperl+Fuchs, Printed in Germany

**6**

## **AS-i/Modbus-Gateway Die verwendeten Symbole**

#### **2 Die verwendeten Symbole**

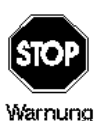

*Dieses Zeichen warnt vor einer Gefahr. Bei Nichtbeachten drohen Personenschäden bis hin zu Tod oder Sachschäden bis hin zur Zerstörung.*

Achtung

*Dieses Zeichen warnt vor einer möglichen Störung. Bei Nichtbeachten kann das Gerät oder daran angeschlossene Systeme und Anlagen bis hin zur völligen Fehlfunktion gestört sein.*

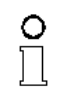

*Dieses Zeichen macht auf eine wichtige Information aufmerksam.*

Himareis

## **AS-Interface Die verwendeten Symbole**

## **3 Sicherheit**

#### **3.1 Bestimmungsgemäße Verwendung**

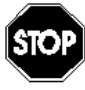

*Der Schutz von Betriebspersonal und Anlage ist nicht gewährleistet, wenn die Baugruppe nicht entsprechend ihrer bestimmungsgemäßen Verwendung eingesetzt wird.*

Warnung

*Das Gerät darf nur von eingewiesenem Fachpersonal entsprechend* 

*der vorliegenden Betriebsanleitung betrieben werden.*

#### **3.2 Allgemeine Sicherheitshinweise**

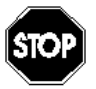

*Ein anderer Betrieb als der in dieser Anleitung beschriebene stellt die Sicherheit und Funktion des Gerätes und angeschlossener Systeme in Frage.*

Warnung

*Der Anschluß des Gerätes und Wartungsarbeiten unter Spannung dürfen nur durch eine elektrotechnische Fachkraft erfolgen. Können Störungen nicht beseitigt werden, ist das Gerät außer Betrieb zu setzen und gegen versehentliche Inbetriebnahme zu schützen.*

*Reparaturen dürfen nur direkt beim Hersteller durchgeführt werden. Eingriffe und Veränderungen im Gerät sind nicht zulässig und machen jeden Anspruch auf Garantie nichtig.*

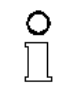

*Die Verantwortung für das Einhalten der örtlich geltenden Sicherheitsbestimmungen liegt beim Betreiber.*

Himweis

## **AS-Interface Sicherheit**

## **AS-i/Modbus-Gateway Anschlüsse, Anzeigen und Bedienelemente**

#### **4 Anschlüsse, Anzeigen und Bedienelemente**

#### **4.1 Geräteansichten**

Auf der Frontplatte (siehe Bild unten) des AS-i/Modbus-Gateways befinden sich:

- 1. Anschlußklemmen für den AS-i Kreis, über den auch die Spannungsversorgung erfolgt
- 2. eine neunpolige SUB-D Buchse als Modbus-Schnittstelle,
- 3. 7 Leuchtdioden sowie
- 4. eine vierstellige Sieben-Segment-Anzeige zur Darstellung des jeweiligen Betriebszustandes des Gateways und
- 5. 2 Taster zur Projektierung des Gateways.

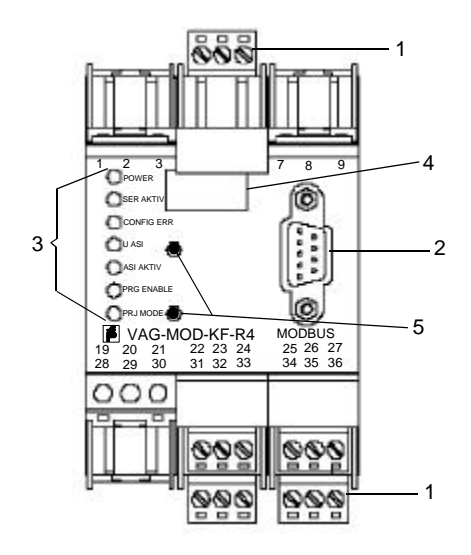

Die Maße des AS-i/Modbus-Gateways entnehmen Sie bitte der folgenden Abbildung.

## **AS-Interface Anschlüsse, Anzeigen und Bedienelemente**

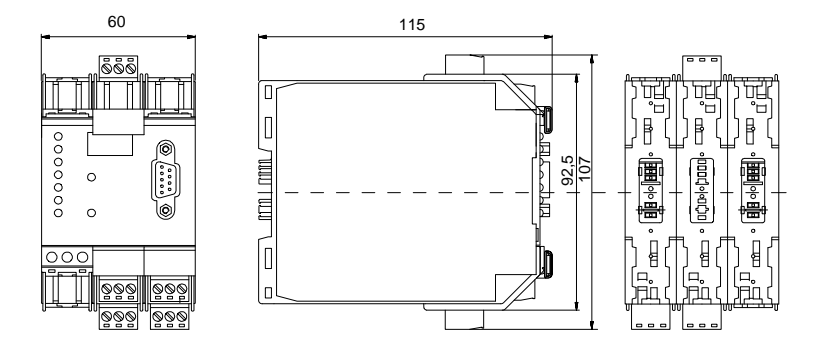

### **4.2 Anzeige- und Bedienelemente**

Die sieben Leuchtdioden auf der Frontplatte des Gateways signalisieren:

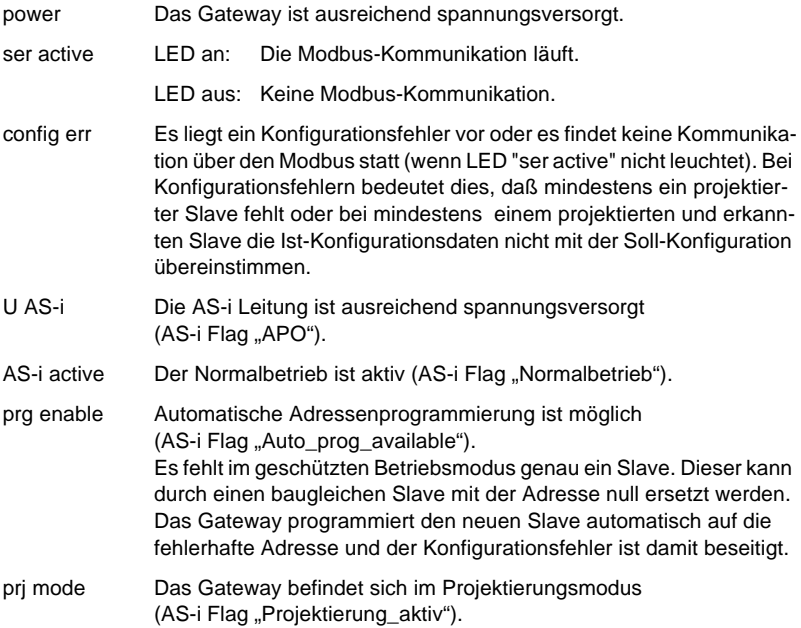

Die zwei Taster bewirken:

- mode Umschaltung zwischen dem Projektierungsmodus und dem geschützten Betriebsmodus und Abspeichern der aktuellen AS-i Konfiguration als Soll-Konfiguration.
- set Auswahl und Setzen der Adresse eines AS-i Slaves.

#### **4.3 Montage und Anschluß**

#### **4.3.1 Montage**

Die Bauform KF.. des Gateways gestattet die Montage auf der 35 mm - Normschiene nach EN 50022 und zugleich die Herstellung der elektrischen Verbindungen über das "Power Rail". Die konventionelle, aufwendigere Verdrahtung mit Klemmen ist mit dieser Bauform ebenfalls möglich.

Das Gateway wird auf die Normschiene senkrecht von oben aufgeschnappt. Bei Nutzung des Power Rails wird das Gateway beim Aufschnappen auf die Schiene automatisch an die Leitungen des Power Rails (das heißt an den AS-i Kreis) elektrisch angeschlossen.

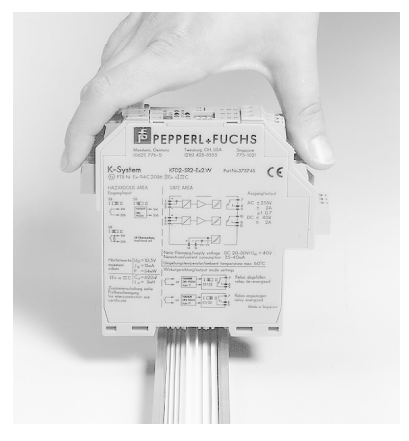

#### **4.3.2 Anschluß über Power Rail**

Das Power Rail PR05 ist ein Einlegeteil in die Normschiene nach EN 50 022. Das UPR 05 wird mit der passenden Profilschiene geliefert.

Beim Aufbau von AS-Interface-Kreisen muß die 5-polige Ausführung des Power Rail eingesetzt werden. Zwei der fünf Stromschienen bilden den AS-i Kreis.

## **AS-Interface Anschlüsse, Anzeigen und Bedienelemente**

Infolge des massiven Aufbaus des Power Rails ist ein Leitungsbruch ebenso auszuschließen wie ein durch die Power Rail-Schiene verursachter Kurzschluß.

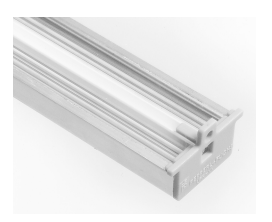

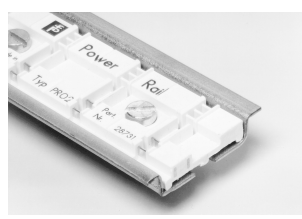

UPR 05 PR 05

### **4.3.3 Anschluß über Geräteklemmen**

Neben oder parallel zur Anschlußmöglichkeit über das Power Rail besitzen die Geräte der Bauform KF.. die Möglichkeit der konventionellen Verdrahtung über abziehbare Gerätestecker. Die Klemmenbelegung ist im unten gezeigt.

In die Gerätestecker sind schraubbare, selbstöffnende Apparateklemmen integriert, die das Klemmen von Adern bis zu einem Querschnitt von 2,5 mm² gestatten. Die Stecker sind dreipolig; sie können codiert sein, so daß ein Vertauschen nicht möglich ist.

Die abziehbaren Klemmen vereinfachen den Schaltschrankaufbau erheblich und erlauben im Servicefall den Geräteaustausch unter Spannung.

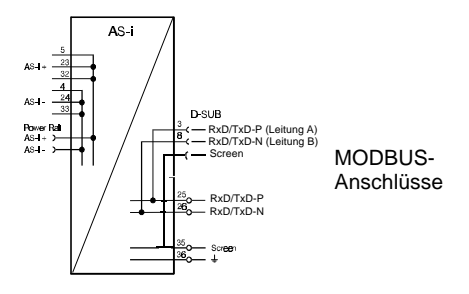

#### **4.3.4 Stromversorgung des Gateways**

Das Gateway wird aus dem AS-i Kreis gespeist. Die Verbindung zur AS-i Leitung erfolgt über das Power Rail und/oder über die Geräteklemmen. Die Klemmenbelegung ist im Bild oben gezeigt.

Bei Verwendung der Netzteile ist darauf zu achten, daß diese AS-Interface-geeignet sind und die notwendigen Entkopplungsspulen enthalten.

#### **4.4 Die Modbus-Schnittstelle**

Die serielle Schnittstelle ist als neunpolige SUB-D Buchse ausgeführt. Sie befindet sich auf der rechten Seite der Frontplatte.

Ausgabedatum 26.10.1999

Ausgabedatum 26.10.1999

### **AS-i/Modbus-Gateway Anschlüsse, Anzeigen und Bedienelemente**

Das AS-i/Modbus-Gateway mit Schnittstelle RS485 sendet und empfängt auf den Pins 3 und 8 der SUB-D Buchse. Das Signal RxD-TxD-P (Leitung A) liegt dabei auf Pin 3 bzw. auf Klemme 25 und das Signal RxD/TxD-N (Leitung B) auf Pin 8 bzw. auf Klemme 26.

Um Ausgleichsströme zu verhindern, ist die Abschirmung des Schnittstellenkabels über einen Kondensator mit der Erdungsklemme des Gateways verbunden. Sie sollte an anderer Stelle galvanisch geerdet werden.

## **AS-Interface Anschlüsse, Anzeigen und Bedienelemente**

## **5 Bedienung des AS-i/Modbus-Gateways**

#### **5.1 Anlauf des Gerätes**

Nach dem Einschalten sind zunächst alle Segmente der Ziffernanzeige und alle Leuchtdioden für ca. eine Sekunde eingeschaltet (Selbsttest). Danach zeigen die LEDs den Zustand der jeweiligen Flags an. An der Ziffernanzeige kann der Zustand des Masters abgelesen werden.

Dabei bedeuten:

40 Offline-Phase.

Der AS-i Master wird initialisiert, es findet kein Datenaustausch auf AS-i statt.

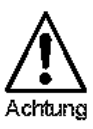

*Das AS-i/Modbus-Gateway bleibt in der Offline-Phase, wenn der AS-i Kreis nicht ausreichend spannungsversorgt ist ("U AS-i" leuchtet nicht).*

41 Erkennungsphase.

Beginn des Anlaufbetriebs, in dem nach am AS-i vorhandenen Slaves gesucht wird. Der Master bleibt in der Erkennungsphase, bis er mindestens einen Slave erkennt.

42<sup>1</sup> Aktivierungsphase.

Zustand am Ende des Anlaufbetriebs, in dem die Parameter zu allen angeschlossenen und erkannten AS-i Slaves übertragen werden. Damit wird der Zugriff auf die Datenanschlüsse in den AS-i Slaves freigegeben.

43 Start des Normalbetriebs.

Im Normalbetrieb tauscht der AS-i Master mit allen aktiven Slaves Daten aus, überträgt Managementtelegramme (Telegramme vom und zum Host) und sucht bzw. aktiviert neu angeschlossene Slaves. Während des Normalbetriebes wird die maximale Zykluszeit von fünf Millisekunden zum Lesen und Schreiben der AS-i Daten eingehalten.

#### **5.2 Projektierungsmodus**

Der Projektierungsmodus dient zur Konfigurierung des AS-i Kreises.

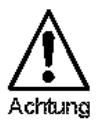

Ausgabedatum 26.10.1999

usgabedatum 26.10.1999

*Im Projektierungsmodus werden alle erkannten Slaves auch bei Unterschieden zwischen Soll- und Ist-Konfiguration aktiviert.*

Das Gateway wird durch mindestens fünf Sekunden langes Drücken der Taste "mode" in den Projektierungsmodus versetzt. Im Projektierungsmodus leuchtet die gelbe Leuchtdiode "prj mode".

1. Die Aktivierungsphase und der Start des Normalbetriebs können so kurz sein, daß man diese Anzeigen nicht sieht.

Auf der Ziffernanzeige werden aufsteigend im 0,5 Sekundentakt alle vom Master erkannten AS-i Slaves angezeigt. Ein leeres Display deutet darauf hin, daß kein Slave am AS-i Kreis erkannt wurde.

Im Projektierungsmodus werden alle erkannten Slaves, mit Ausnahme von Slave Null, aktiviert. Der AS-i Master befindet sich im Normalbetrieb. Der Datenaustausch auf dem AS-i erfolgt zwischen dem AS-i Master und allen vom Master erkannten AS-i Slaves. Dies ist unabhängig davon, ob die erkannten AS-i Slaves bereits vorher projektiert wurden.

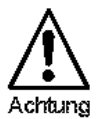

*Im Auslieferungszustand befindet sich das Gerät im Projektierungsmodus.*

#### **5.3 Geschützter Betriebsmodus**

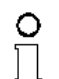

*Im Gegensatz zum Projektierungsmodus findet im geschützten Betriebsmodus der Datenaustausch nur zwischen AS-i Master und den projektierten AS-i Slaves statt.*

Himagis

#### **5.3.1 Wechsel in den geschützten Betriebsmodus**

Der Projektierungsmodus wird durch Betätigen der Taste "mode" verlassen.

kurzer Tastendruck:

Das Gateway wechselt vom Projektierungsmodus in den geschützten Betriebsmodus, ohne die aktuelle Ist-Konfiguration als Soll-Konfiguration zu projektieren.

#### Tastendruck länger als fünf Sekunden:

Das Gateway wechselt vom Projektierungsmodus in den geschützten Betriebsmodus. Gleichzeitig wird die Ist-Konfiguration als Soll-Konfiguration intern in einem EEPROM abspeichert.

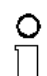

*Wird ein Slave mit der Adresse Null am AS-i erkannt, kann der Projektierungsmodus nicht verlassen werden!*

Himareis

Im geschützten Betriebsmodus werden nur diejenigen AS-i Slaves aktiviert, die projektiert wurden und deren Soll-Konfigurationsdaten mit den Ist-Werten übereinstimmen.

### **5.3.2 Konfigurationsfehler im geschützten Betriebsmodus**

Wenn kein Konfigurationsfehler vorliegt, ist die Ziffernanzeige während des geschütz-Ausgabedatum 26.10.1999 ten Betriebsmodus ausgeschaltet. Im anderen Fall wird die Adresse angezeigt, bei Ausgabedatum 26. der eine Fehlbelegung vorliegt. Eine Fehlbelegung liegt immer dann vor, wenn ein Slave erkannt oder projektiert ist, aber nicht aktiviert werden kann.

## **AS-i/Modbus-Gateway Bedienung des AS-i/Modbus-Gateways**

Bei mehreren Fehlbelegungen wird zuerst diejenige angezeigt, die zuerst erkannt wurde. Ein kurzes Betätigen der Taste "set" läßt die nächsthöhere fehlbelegte Adresse auf der Ziffernanzeige erscheinen.

Kurzzeitig aufgetretene Konfigurationsfehler werden im Gerät gespeichert (erweiterte AS-i Diagnose). Der zuletzt aufgetretene kurzzeitige Konfigurationsfehler kann durch Betätigen der set-Taste angezeigt werden. Ist ein kurzzeitiger AS-i Spannungsausfall für den Konfigurationsfehler verantwortlich, so wird an dieser Stelle eine 39 angezeigt.

#### **5.4 Adressierung der AS-i Slaves im Projektierungsmodus**

Die Inbetriebnahme von AS-i kann auf sehr komfortable Weise mit der mitgelieferten Windows-Software AS-i Control Tools (direkte Adresszuweisung oder Adressierungsassistent) bewerkstelligt werden.

Desweiteren kann das Adressieren der AS-i Slaves auch mit einem Adressiergerät vorgenommen werden.

Wenn keine Hilfsmittel wie PC oder Adressiergerät zur Verfügung stehen, so ist die Zuweisung der Adressen an die AS-i Slaves auch direkt am Gerät über die Taster möglich. Die Vorgehensweise wird im nachfolgenden beschrieben.

#### **5.4.1 AS-i Slave adressieren**

(einem Slave mit Adresse Null eine freie Adresse zuordnen)

Im Projektierungsmodus werden nacheinander die Adressen aller erkannten Slaves angezeigt. Um sich die nächsthöhere freie Betriebsadresse anzeigen zu lassen, muß man die Taste "set" kurz drücken. Wiederholtes kurzes Betätigen dieser Taste läßt die jeweils nächste freie Adresse erscheinen.

Durch langes Drücken (länger als fünf Sekunden) wählt man die gerade angezeigte Adresse als Zieladresse aus. Diese Adresse wird dann blinkend angezeigt. Der Master befindet sich im Programmierzustand; durch nochmaliges Betätigen der Taste "set" wird ein angeschlossener Slave mit der Adresse Null auf die blinkende Adresse (Zieladresse) umadressiert.

Tritt dabei ein Fehler auf, wird dieser mit seinem Fehlercode nach Kapitel 8 angezeigt. Sonst werden wieder nacheinander die erkannten Slaves angezeigt, wie in Kapitel 5.2 beschrieben.

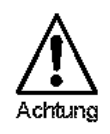

*Es dürfen sich niemals zwei Slaves mit Adresse Null am AS-i Kreis befinden.*

#### **5.4.2 AS-i Slaveadresse löschen**

(einem erkannten Slave die Adresse Null zuweisen)

Im Projektierungsmodus werden nacheinander die Adressen aller erkannten Slaves angezeigt. Der Master zeigt nach einem kurzen Tastendruck, also nach dem Loslassen der Taste "set" die nächste freie Adresse an. Wird diese Taste während der Anzeige eines erkannten Slaves länger als fünf Sekunden gedrückt, ohne sie

## **AS-Interface Bedienung des AS-i/Modbus-Gateways**

loszulassen, erscheint in der Anzeige "00", und der gerade angezeigte Slave wird auf die Adresse Null umadressiert.

Wird die Taste wieder losgelassen, werden wie vorher nacheinander die erkannten Slaves angezeigt.

#### **5.5 Adressierung der AS-i Slaves bei Konfigurationsfehlern**

#### **5.5.1 Automatische Adressierung**

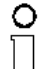

Himweis

*Einer der großen Vorteile von AS-i ist die automatische Adressenprogrammierung. Fällt ein Slave durch einen Defekt aus, kann er durch einen baugleichen mit der Adresse Null ersetzt werden. Der AS-i Master erkennt dies und adressiert selbständig den neuen Slave auf die Adresse des defekten.*

Für die automatische Programmierung gelten folgende Voraussetzungen:

- 1. Der AS-i Master muß sich im geschützten Betriebsmodus befinden.
- 2. Das Freigabeflag "Auto\_prog<sup>1</sup>" muß gesetzt sein.
- 3. Es darf nur ein einziger der projektierten Slaves nicht erkannt werden.

Wenn diese Bedingungen erfüllt sind, zeigt das der AS-i Master mit der LED "prg enable" an. Wenn er jetzt einen Slave mit der Adresse Null erkennt, ändert er dessen Betriebsadresse auf die des fehlenden Slaves.

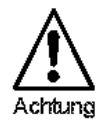

*Die automatische Adressenprogrammierung wird nicht durchgeführt, wenn die beiden Slaves unterschiedliche Konfigurationsdaten besitzen, also bereits von der AS-i Seite her nicht baugleich sind.*

#### **5.5.2 Manuelle Adressierung**

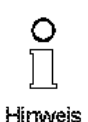

*Fallen mehrere Slaves aus, können sie vom AS-i Master nicht mehr automatisch ersetzt werden. Dann müssen die Adressen der neuen Slaves "von Hand" eingestellt werden. Falls das nicht über die Modbus-Schnittstelle (unter Verwendung der AS-i Control Tools) oder mit Hilfe eines Handadressiergerätes durchgeführt werden soll, können die Slaveadressen auch mit Hilfe von Tasten und Ziffernanzeige geändert werden.*

Im geschützten Betriebsmodus werden Fehlbelegungen als Fehler angezeigt (siehe Kapitel 5.3.2). Durch wiederholtes kurzes Betätigen der Taste "set" kann man nacheinander alle Fehlbelegungen zur Anzeige bringen. Hält man dann dieselbe Taste für mindestens fünf Sekunden gedrückt, wird die gerade angezeigte Adresse als potentielle Zieladresse ausgewählt, und die Anzeige beginnt zu blinken.

Wurde vorher der fehlerhafte Slave (blinkende Adresse) durch einen Slave mit der Adresse Null ersetzt, kann der neue Slave jetzt durch kurzes Drücken auf die selbe Taste auf die blinkende Adresse programmiert werden. Voraussetzung dafür ist, daß

1. Durch Löschen des Flags "Auto\_prog" kann der Anwender das automatische Adressieren sperren.

dessen Konfigurationsdaten mit den projektierten Konfigurationsdaten für die blinkende Adresse übereinstimmen.

Bei erfolgreichem Umadressieren wird die nächste Fehlbelegung angezeigt und die Adressvergabe kann von vorne beginnen. Ansonsten wird ein Fehlercode (siehe Kapitel 8) angezeigt. Sind alle Fehlbelegungen korrigiert, ist das Display leer.

#### **5.6 Einstellen der Modbus-Adresse und der Schnittstellenkonfiguration**

Hält man beide Taster des AS-i/Modbus-Gateways länger als fünf Sekunden gedrückt, kann man nacheinander die Adresse des Masters am Modbus und die Schnittstellenkonfiguration einstellen.

Zuerst wird die aktuelle Busadresse in der LCD-Anzeige dargestellt. Durch jedes Betätigen der Taste "set" wird sie um Eins erhöht. Es sind Busadressen von 1 bis 64 einstellbar. Wird die gewünschte Adresse angezeigt, kann sie durch Drücken auf die Taste "mode" übernommen und nichtflüchtig im EEPROM abgelegt werden.

Als zweites werden Baudrate, Parität und Anzahl der Stoppbits wie in der Tabelle dargestellt kodiert angezeigt. Auch hier kann die Einstellung durch wiederholtes Betätigen der Taste "set" verändert und mit der Taste "mode" in das EEPROM geschrieben werden.

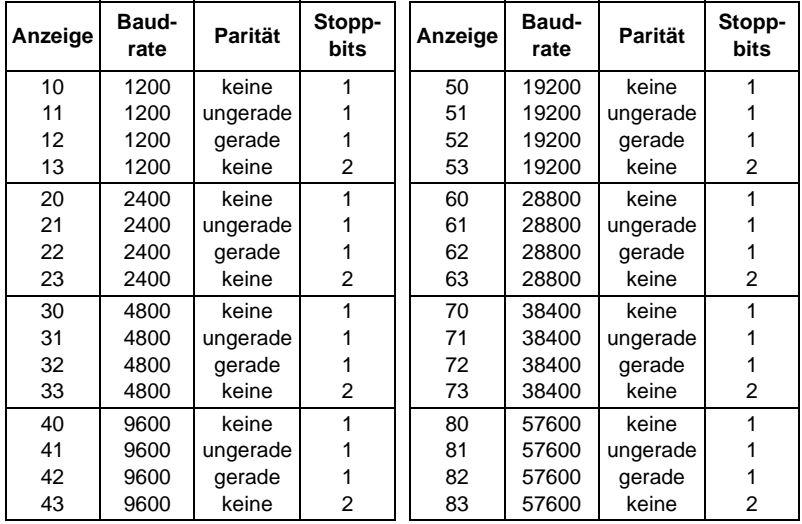

Anzeigencodes für Baudrate und Parität:

Voreingestellt sind die Modbus-Adresse 1 und eine Baudrate von 9600 bps, ohne Parität und 1 Stoppbit (Anzeigencode 40).

Während dieser Einstellungen ist Kommunikation über den Modbus nicht möglich und der AS-i-Kreis ist in einem sicheren Zustand.

### **AS-Interface Bedienung des AS-i/Modbus-Gateways**

#### **5.7 Fehlermeldungen**

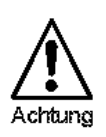

*Für Fehlermeldungen, die nicht auf Fehlbelegungen im AS-i Kreis hinweisen, werden Fehlercodes angezeigt, die größer als 50 sind, also außerhalb des Wertebereiches für Slaveadressen liegen. Diese Codes sind im Anhang Kapitel 8 beschrieben.*

### **6 Betrieb über den Modbus**

In diesem Kapitel erhalten Sie alle notwendigen Informationen, um das AS-i/Modbus-Gateway in einem Modbus-Netz zu betreiben.

Das AS-i/Modbus-Gateway besteht aus einem AS-i Master und einem Modbus-Slave.

Von AS-i aus gesehen ist das AS-i/Modbus-Gateway der Master, d.h. es initiiert jede Kommunikation über AS-i und die AS-i-Slaves antworten nur.

Auf der Modbus-Seite reagiert es nur auf Anfragen des Modbus-Masters. Am Modbus ist das AS-i/Modbus-Gateway also ein Slave.

### **6.1 Übertragungsverfahren**

Startbits: 1

Zum Datenaustausch über den Modbus benutzt das AS-i/Modbus-Gateway das RTU-Verfahren (remote terminal unit): Die Daten werden binär kodiert übertragen, wobei für die einzelnen Zeichen folgender Übertragungsrahmen eingehalten wird:

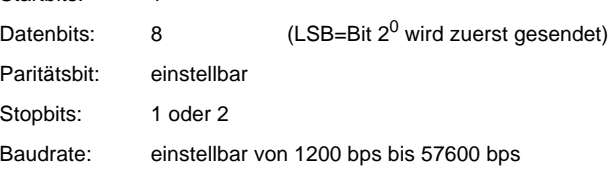

Voreingestellt sind 9600 bps, kein Paritätsbit und ein Stoppbit (siehe auch Kapitel 5.6).

### **6.2 Aufbau der Telegramme**

Die Telegramme für Anfragen des Modbus-Masters (query messages) und für die Antworten der Modbus-Slaves (response messages) sind identisch aufgebaut:

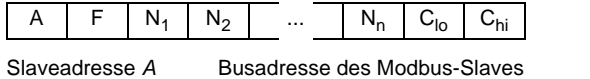

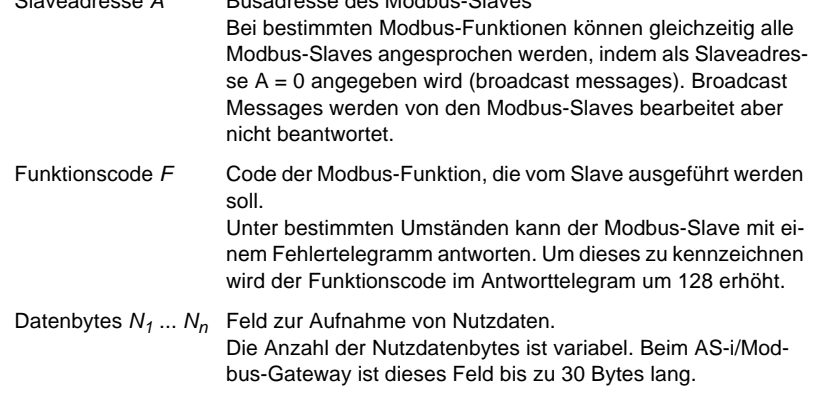

**23**

## **AS-Interface Betrieb über den Modbus**

Prüfsumme *Clo*, *Chi* Niederwertiges bzw. höherwertiges Byte der Prüfsumme über alle bisher gesendeten Telegrammbytes (CRC-16). Werden die Datenbits aller Telegrammbytes zu einer einzigen Binärzahl B zusammengefaßt, ergibt sich die CRC-16 nach folgender Formel:  $CRC - 16 = (B * 100000_{\text{hav}}) \text{ mod } 18005_{\text{hav}}$ 

Zur Synchronisation von Sender und Empfänger muß vor jedem Telegramm eine Sendepause von mindestens dreieinhalb Bytezeiten eingehalten werden.

#### **6.3 Modbus-Funktionen**

Im Folgenden sind die vom AS-i/Modbus-Gateway unterstützten Modbus-Funktionen und deren Telegramme beschrieben.

#### **6.3.1 Funktion 1: "***Read Coil Status***"**

Mit dieser Funktion können diskrete Ausgänge gelesen werden.

Beim AS-i/Modbus-Gateway hat man hier Zugriff auf die Ausgangsdaten (Aktuatordaten) des AS-i-Kreises, die *LPS* (Liste der projektierten AS-i-Slaves), die *host interface flags*, die Liste der Ist-Parameter PI und die Liste der projektierten Parameter PP.

Zusätzlich können diese Daten als "*Holding Register*" gelesen werden (siehe Kapitel 6.3.3).

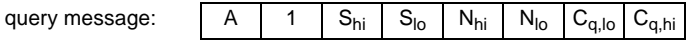

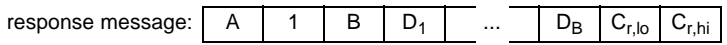

*S*: niedrigste Adresse im zu übertragenden Datenbereich

- *N*: Anzahl der diskreten Ausgänge, deren Zustand übertragen werden soll
- B: Anzahl der folgenden Datenbytes D<sub>1</sub> bis D<sub>B</sub>
- *D*<sub>1</sub> ... *D*<sub>R</sub>: Zustände der diskreten Ausgänge Jeder Ausgang wird durch ein Bit repräsentiert, wobei die Information für niedrige Modbusadressen zuerst übertragen wird. In Bit 1 (2<sup>0</sup>) von  $D_1$  wird also der Zustand von Ausgang S übertragen und in Bit 8 (2<sup>7</sup>) von *D<sup>2</sup>* der vom Ausgang *S* +15.

Um kurze Antwortzeiten und damit einen schnellen Datenaustausch zu erreichen sollten *S* und *N* ganzzahlige Vielfache von 8 sein. Ist das nicht der Fall, muß der Master die Datenbits einzeln in die zu übertragenden Bytes einsortieren, was sehr zeitaufwendig ist.

#### **6.3.2 Funktion 2:** *"Read Input Status"*

Mit dieser Funktion können diskrete Eingänge gelesen werden.

Beim AS-i/Modbus-Gateway hat man hier Zugriff auf die Eingangsdaten (Sensordaten) des AS-i-Kreises, die *LAS* (Liste der aktivierten AS-i-Slaves), die *LDS* (Liste der erkannten AS-i-Slaves) und die *execution control flags*.

Zusätzlich können diese Daten als *"Input Registers"* gelesen werden (siehe Kapitel 6.3.4).

Bis auf den Funktionscode entspricht der Aufbau der Telegramme für Funktion 2 denen für Funktion 1.

Um kurze Antwortzeiten und damit einen schnellen Datenaustausch zu erreichen sollten *S* und *N* ganzzahlige Vielfache von 8 sein. Ist das nicht der Fall, muß der Master die Datenbits einzeln in die zu übertragenden Bytes einsortieren, was sehr zeitaufwendig ist.

#### **6.3.3 Funktion 3:** *"Read Holding Registers"*

.

Neben diskreten Ein- bzw. Ausgängen auf die bitweise zugegriffen wird, gibt es beim Modbus auch Register für wortweisen Zugriff.

Mit dieser Funktion kann man den Inhalt vom Schreib/Lese-Registern lesen.

Im AS-i/Modbus-Gateway findet man hier die Projektierungsdaten für den AS-i-Kreis (*PP*, *PCD* und *LPS*), die Ist-Konfigurationsdaten *CDI*, den Anwenderspeicher von AS-i-Control und Register zum Auslösen von Funktionen im AS-i-Master.

Zusätzlich sind alle als *"Coils"* oder *"Inputs"* schreib- und lesbaren Daten mit dieser Funktion erreichbar

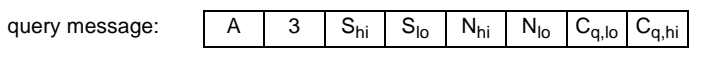

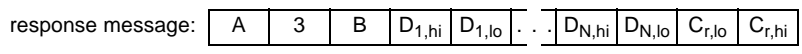

*S*: niedrigste Adresse im zu übertragenden Datenbereich

*N*: Anzahl der Schreib/Lese-Register, deren Inhalt übertragen werden soll

*B*: Anzahl der folgenden Datenbytes *D1,hi* bis *DN,lo*.

*D1,hi* ... *DN,lo* : Inhalt der Schreib/Lese-Register. Für jedes Register werden 2 Bytes übertragen, und zwar zuerst der Inhalt des Registers mit der niedrigsten Adresse.

Das AS i/Modbus-Gateway kann den Inhalt von bis zu 15 Registern in einemTelegramm übertragen.

### **6.3.4 Funktion 4:** *"Read Input Registers"*

Diese Funktion dient zum Lesen des Inhaltes von Nur-Lese-Registern.

In den Nur-Lese-Registern des AS-i/Modbus-Gateways sind die Ist-Konfigurationsdaten der AS-i-Slaves *CDI* abgelegt.

Zusätzlich sind alle als *"Inputs"* lesbaren Daten als *"Input Register"* erreichbar.

Bis auf den Funktionscode entspricht der Aufbau der Telegramme für Funktion 4 denen für Funktion 3.

Das AS i/Modbus-Gateway kann den Inhalt von bis zu 15 Registern in einem Telegramm übertragen.

## **AS-Interface Betrieb über den Modbus**

#### **6.3.5 Funktion 5:** *"Force Single Coil"*

Funktion zum Setzen bzw. Löschen eines diskreten Ausgangs.

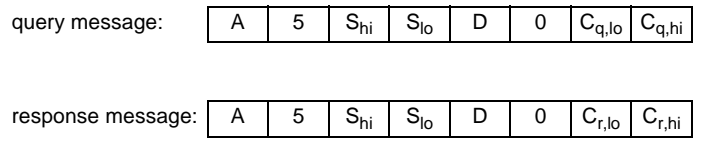

*S*: Adresse des zu beschreibenden Ausgangs

*D*: gewünschter Zustand des Ausgangs:

Nur zwei Werte sind erlaubt:

 $00_{\text{hex}}$ : Der Ausgang wird gelöscht.<br>FF<sub>hex</sub>: Der Ausgang wird gesetzt.

Der Ausgang wird gesetzt.

#### **6.3.6 Funktion 6:** *"Preset Single Register"*

Funktion zum Beschreiben eines Schreib/Lese-Registers.

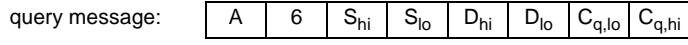

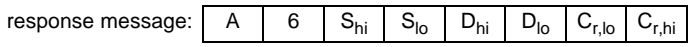

*S*: Adresse des zu beschreibenden Registers

*D*: neuer Inhalt des Schreib/Lese-Registers

#### **6.3.7 Funktion 15:** *"Force Multiple Coils"*

Funktion zum Setzen bzw. Löschen mehrerer diskreter Ausgänge:

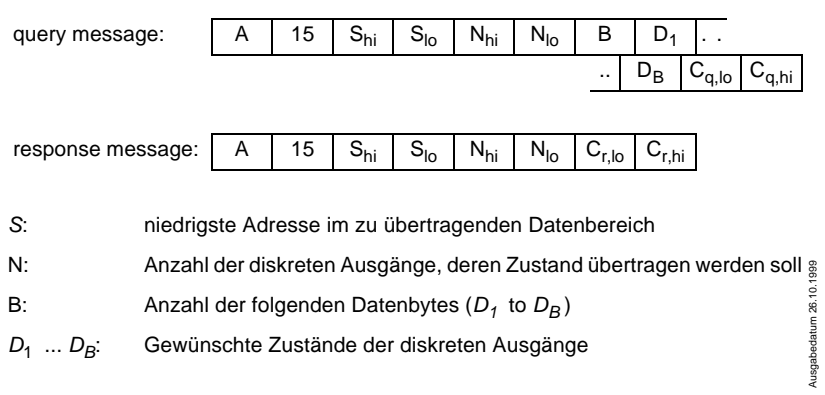

Jeder Ausgang wird durch ein Bit repräsentiert, wobei die Information für niedrige Modbus-Adressen zuerst übertragen wird. In Bit 1 (2 $^0$ ) von *D1* wird also der Zustand von Ausgang *S* übertragen und in Bit 8 (2<sup>7</sup> ) von *D<sup>2</sup>* der vom Ausgang *S*+15.

Um kurze Antwortzeiten und damit einen schnellen Datenaustausch zu erreichen sollten S und N ganzzahlige Vielfache von 8 sein. Ist das nicht der Fall, muß der Master die Datenbits einzeln in die zu übertragenden Bytes einsortieren, was Zeit kostet.

#### **6.3.8 Funktion 16:** *"Preset Multiple Registers"*

Funktion zum Beschreiben mehrerer Schreib/Lese-Register.

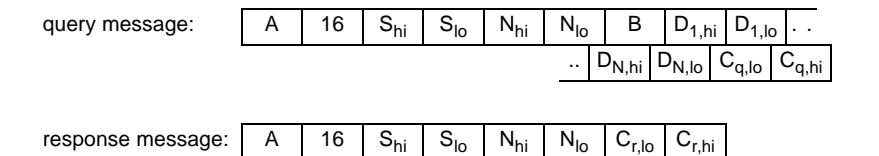

*S*: niedrigste Adresse im zu übertragenden Datenbereich

*N*: Anzahl der Schreib/Lese-Register, die beschrieben werden sollen

*B*: Anzahl der folgenden Datenbytes (*D1,hi* to *DN,lo* )

*D1,hi* ... *DN,lo* : neuer Inhalt der Schreib/Lese-Register

Für jedes Register werden 2 Bytes übertragen, und zwar zuerst der Inhalt des Registers mit der niedrigsten Adresse.

Das AS i/Modbus-Gateway kann den Inhalt von bis zu 15 Registern in einem Telegramm empfangen.

#### **6.3.9 Funktion 17:** *"Report Slave ID"*

Diese Funktion ist nicht belegt

#### **6.3.10 Funktion 7:** *"Read Exception Status"*

Die Funktionen der *execution control* des AS-i-Masters werden über den Modbus ausgelöst, indem bestimmte Ausgänge oder Register geschrieben werden.

Weil im Modbus-Protokoll beim Schreiben von Ausgängen oder Registern keine Rückmeldungen möglich sind, werden die Rückgabewerte dieser Funktionen im AS-i/ Modbus-Gateway zwischengespeichert und können als *exception status* gelesen werden.

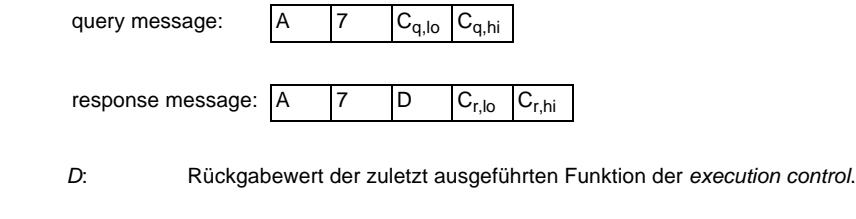

Ausgabedatum 26.10.1999

Ausgabedatum 26.10.1999

Das MSB (27) gibt an, ob bei der Ausführung der Funktion Fehler aufgetreten sind oder nicht:

 $2^7$  = 0:kein Fehler

 $2^7$  = 1:Fehler

In den unteren vier Bits wird bei den Funktionen *Write Parameter()* und *Execute Command()* die Slaveantwort abgelegt.

#### **6.3.11 Funktion 8:** *"Diagnostics"*

Diese Funktion ist eine Modbus-Servicefunktion.

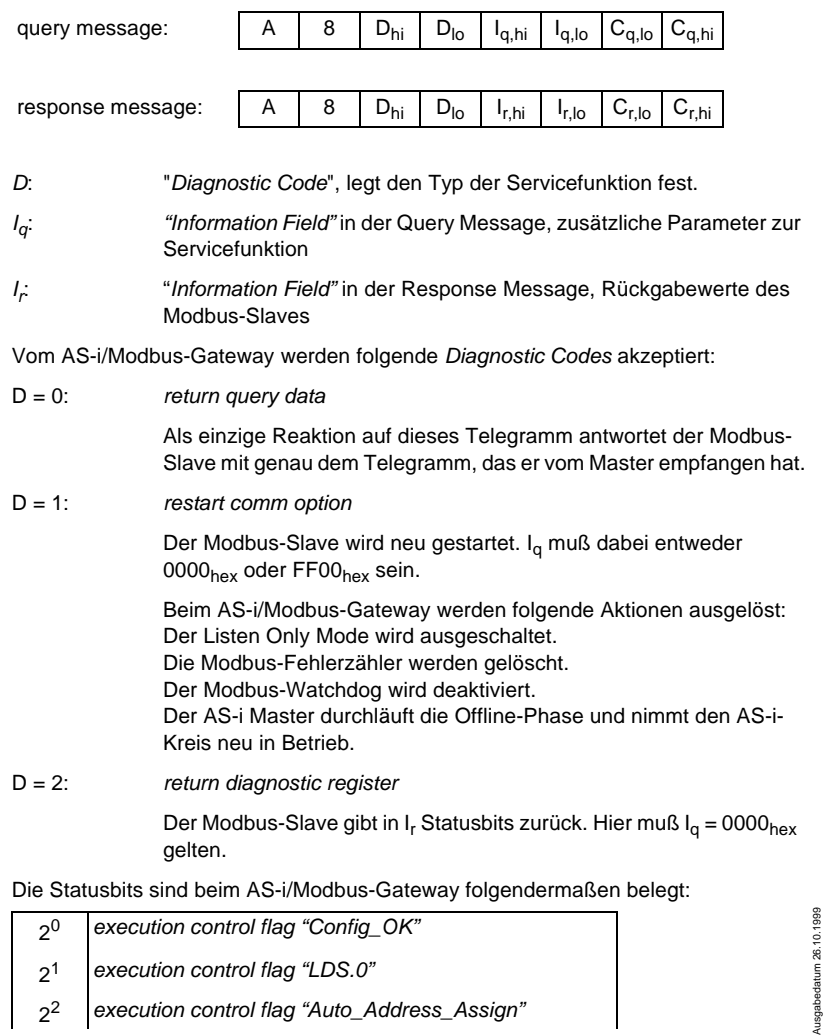

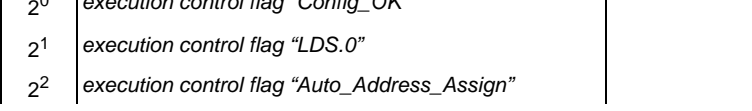

Ausgabedatum 26.10.1999

## **AS-i/Modbus-Gateway Betrieb über den Modbus**

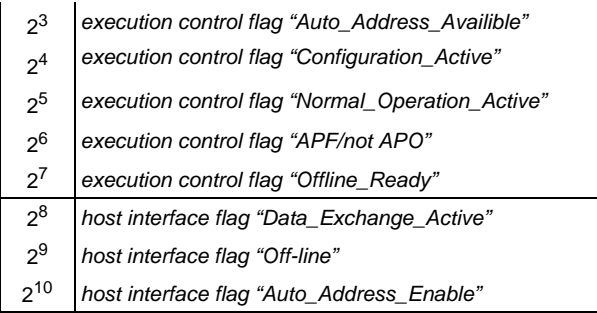

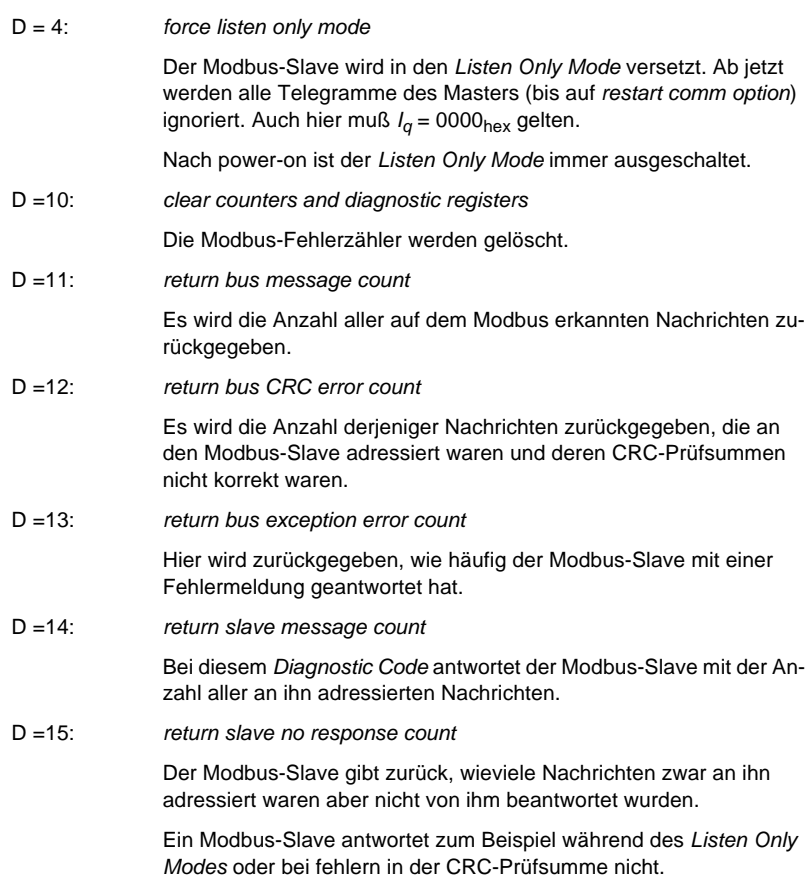

Aus formalen Gründen werden auch die *Diagnostic Codes* 16, 17 und 18 (*"return slave NAK count", "return slave busy count"* und *"return bus character overrun count"*)

## **AS-Interface Betrieb über den Modbus**

beantwortet, als Zählerstand wird bei diesen Telegrammen aber immer Null zurückgegeben.

#### **6.3.12 Funktion 65: benutzerdefinierte Funktion #1**

Mit der Funktion 65 kann der Name und die Version des AS-i/Modbus-Masters gelesen werden:

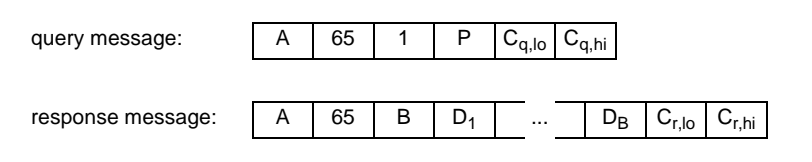

*P*: Gibt an, welcher Teil der Versionsangaben zurückgegeben werden soll.

*B*: Anzahl der folgenden Datenbytes *D<sup>1</sup>* bis *D<sup>B</sup>*

 $D_1$  ...  $D_B$ : ... *DB*: Versionsangaben als nullterminierte ASCII-Zeichenkette

 $P = 1$ : Mastername (32 Zeichen, B = 33)

 $P = 2$ : Masterversion (16 Zeichen,  $B = 17$ )

P = 3: Installierte Software (32 Zeichen, B = 33)

sonst: Versionsnummer (8 Zeichen, B = 9)

*"Installierte Software"* ist eine Zeichenkette in der Zustände des Host-Interfaces und Fähigkeiten des AS-i-Masters durch Groß- bzw. Kleinbuchstaben eingetragen sind.

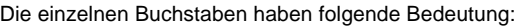

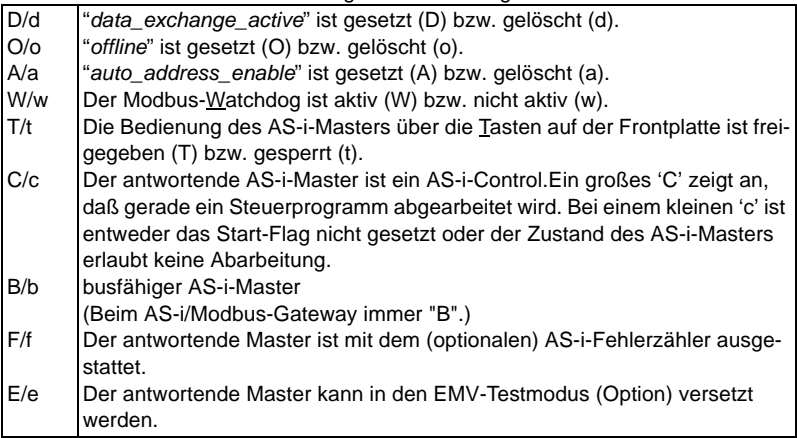

Die Buchstaben innerhalb des Strings sind folgendermaßen angeordnet:

"CBFE DOA WT"

## **AS-i/Modbus-Gateway Betrieb über den Modbus**

#### **6.3.13 Funktion 66: benutzerdefinierte Funktion #2**

Diese Funktion dient zum Schreiben des Steuerprogramms für AS-i-Control (Download).

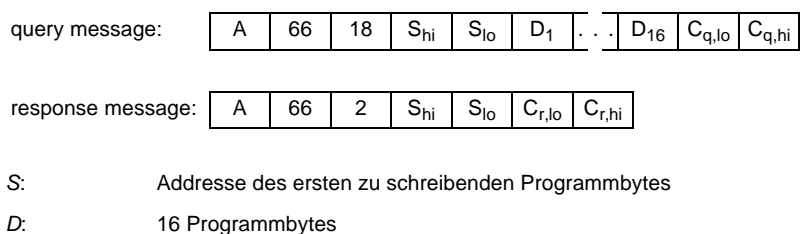

#### **6.3.14 Funktion 67: benutzerdefinierte Funktion #3**

Mit der Funktion 67 kann das Steuerprogramms für AS-i-Control zurückgelesen werden (Upload).

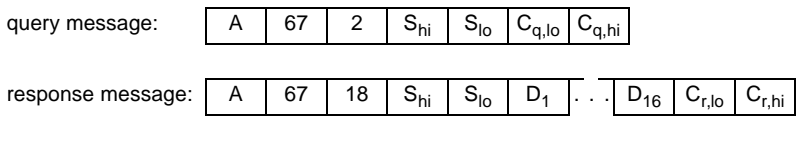

*S*: Addresse des ersten zu lesenden Programmbytes

*D*: 16 Programmbytes

## **AS-Interface Betrieb über den Modbus**

## **7 Adresstabelle des Modbus Interfaces**

#### **7.1 Diskrete Ausgänge** (*"Coils"*)

Die diskreten Ausgänge eines Modbus-Slaves können mit der Funktion 1 gelesen und mit den Funktionen 5 und 15 gesetzt bzw. gelöscht werden.

Beim AS-i/Modbus-Gateway hat man hier Zugriff auf die Ausgangsdaten (Aktuatordaten) des AS-i-Kreises, die *LPS* (Liste der projektierten AS-i-Slaves) und die *host interface flags*.

Auf alle als *"Coil"* erreichbaren Daten kann auch über *"Holding Register"* zugegriffen werden (s. Abschnitt 7.3).

Um kurze Antwortzeiten und damit einen schnellen Datenaustausch zu erreichen, sollten bei den Modbus-Funktionen 1 und 15 sowohl die Startadresse als auch die Anzahl der zu übertragenden Ausgänge ganzzahlige Vielfache von Acht sein. Ist das nicht der Fall, muß der Master die Datenbits einzeln in die zu übertragenden Bytes einsortieren, was Zeit kostet.

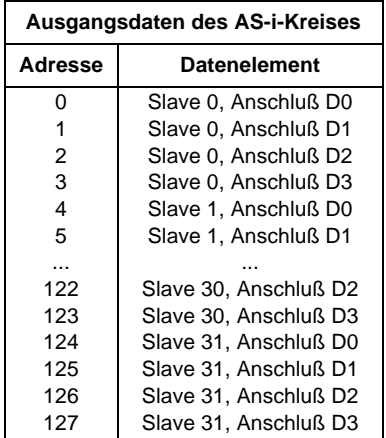

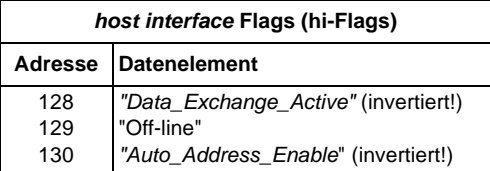

*Data\_Exchange\_Active*: Ist dieser Ausgang gesetzt, wird der Datenaustausch zwischen dem AS-i/Modbus-Gateway und den AS-i-Slaves gesperrt.

Ausgabedatum 26.10.1999

Ausgabedatum 26.10.1999

*Off-line*: Durch Setzen diesen Ausgangs wird das AS-i/Modbus-

## **AS-Interface Adresstabelle des Modbus Interfaces**

Gateway in die Offlinephase versetzt.

*Auto\_Address\_Enable*: Hiermit kann das automatische Adressieren von AS-i-Slaveadressen gesperrt werden.

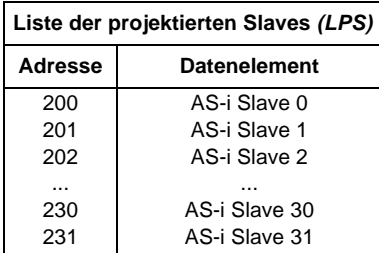

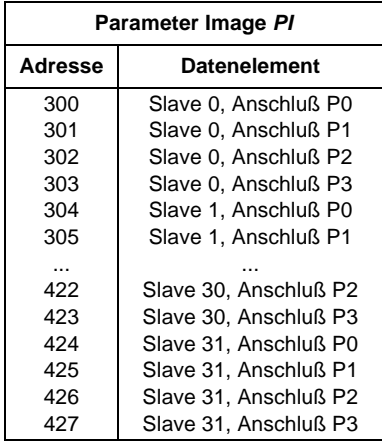

Ausgabedatum 26.10.1999 Ausgabedatum 26.10.1999

## **AS-i/Modbus-Gateway Adresstabelle des Modbus Interfaces**

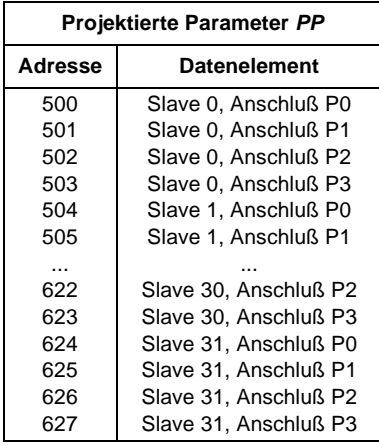

### **7.2 Diskrete Eingänge (***"Inputs"***)**

Die diskreten Eingänge eines Modbus-Slaves können mit der Funktion 2 gelesen werden.

Beim AS-i/Modbus-Gateway hat man hier Zugriff auf die Eingangsdaten (Sensordaten) des AS-i-Kreises, die *LAS* (Liste der aktivierten AS-i-Slaves), die *LDS* (Liste der erkannten AS-i-Slaves) und die Flags der *Execution Control*.

Auf alle als *"Input"* erreichbaren Daten kann auch über *"Input Registers"* zugegriffen werden (s. Abschnitt 7.4).

Um kurze Antwortzeiten und damit einen schnellen Datenaustausch zu erreichen, sollten bei der Modbus-Funktion 2 sowohl die Startadresse als auch die Anzahl der zu übertragenden Ausgänge ganzzahlige Vielfache von Acht sein. Ist das nicht der Fall, muß der Master die Datenbits einzeln in die zu übertragenden Bytes einsortieren, was Zeit kostet.

## **AS-Interface Adresstabelle des Modbus Interfaces**

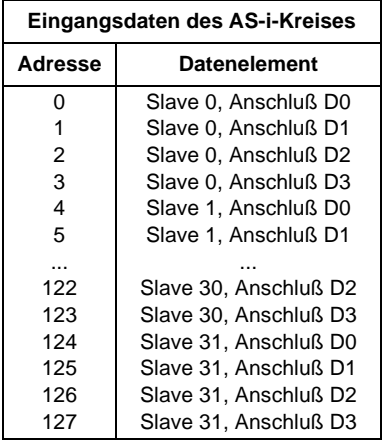

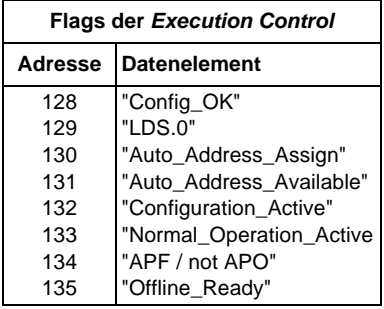

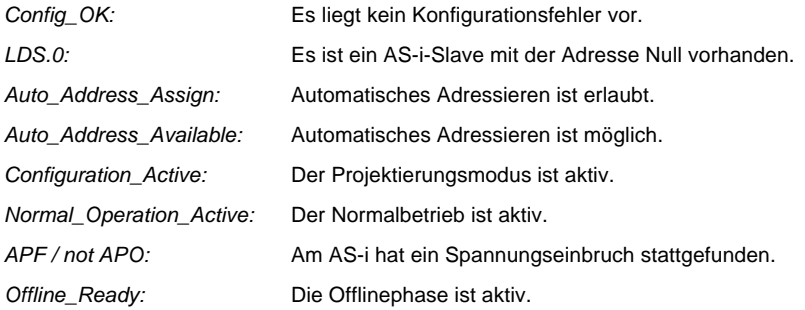

## **AS-i/Modbus-Gateway Adresstabelle des Modbus Interfaces**

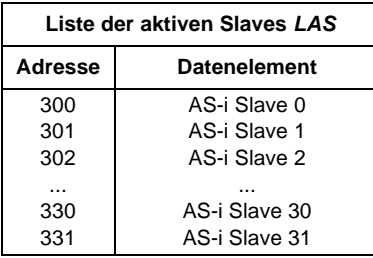

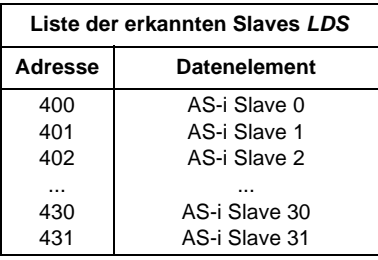

#### **7.3 Schreib/Lese-Register (***"Holding Registers***")**

Die Schreib/Lese-Register eines Modbus-Slaves können mit der Funktion 3 gelesen und mit den Funktionen 6 und 16 beschrieben werden.

Im AS-i/Modbus-Gateway findet man hier die Projektierungsdaten für den AS-i-Kreis und Register zum Auslösen von Funktionen im AS-i-Master.

Zusätzlich kann man hier auf alle über *"Coils"* erreichbare Daten zugreifen.

Der Inhalt von bis zu 15 Registern kann in einem Telegramm übertragen werden.

Es macht natürlich keinen Sinn die folgenden Register zu schreiben: Eingangsdaten des AS-i-Kreises, Flags der *Execution Control*, Liste der aktiven Slaves *LAS*, Liste der erkannten Slaves *LDS*, Ist-Konfigurationsdaten *CDI*. Schreibzugriffe auf diese Register werden ignoriert. Es wird keine Fehlermeldung ausgegeben.

## **AS-Interface Adresstabelle des Modbus Interfaces**

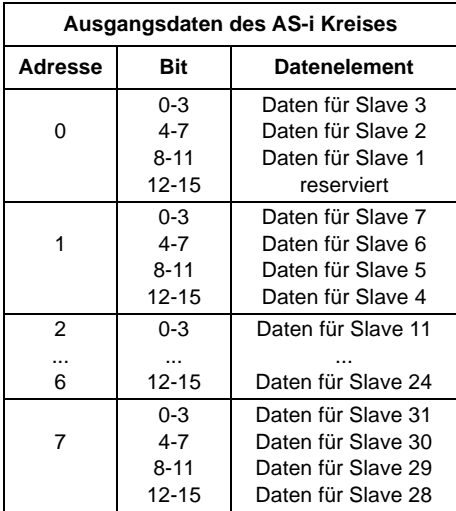

Die Bits 0, 4, 8 und 12 sind mit dem Datenanschluß D0 des AS-i Slaves verbunden, Bits 1, 5, 9 und 13 mit D1,

Bits 2, 6, 10 und 14 mit D2,

Bits 3, 7, 11 und 15 mit D3.

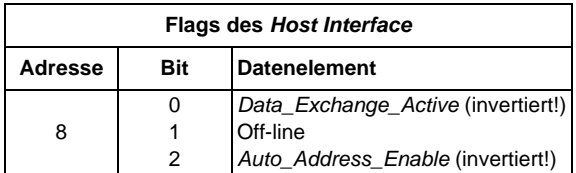

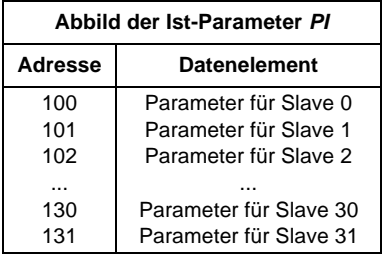

## **AS-i/Modbus-Gateway Adresstabelle des Modbus Interfaces**

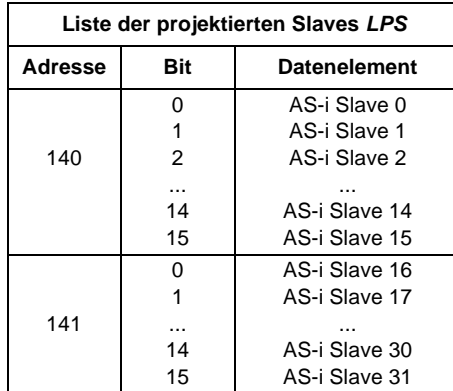

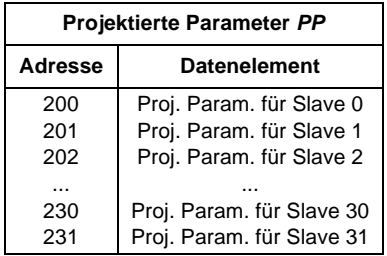

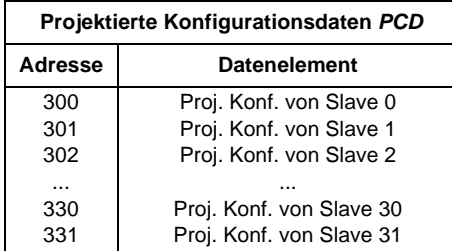

In den untersten vier Bits (2 $^0$  bis 2 $^3$ ) der projektierten Konfigurationsdaten ist der Identifikationscode abgelegt, im zweituntersten Nibble (2<sup>4</sup> bis 2<sup>7</sup>) die E/A-Konfiguration.

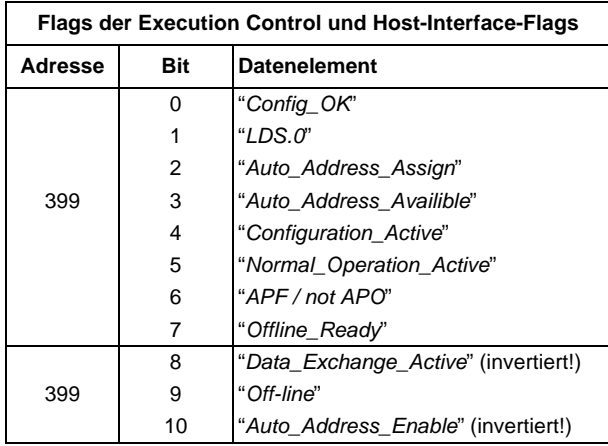

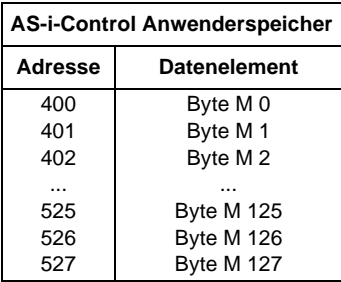

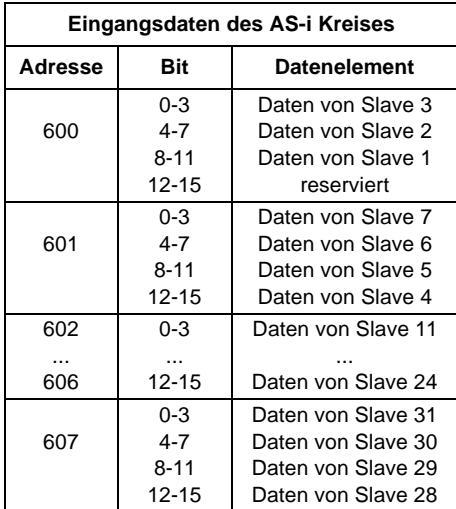

Die Bits 0, 4, 8 und 12 sind mit dem Slavedatenanschluß D0 verbunden, Bits 1, 5, 9 und 13 mit D1,

Bits 2, 6, 10 und 14 mit D2,

Bits 3, 7, 11 und 15 mit D3.

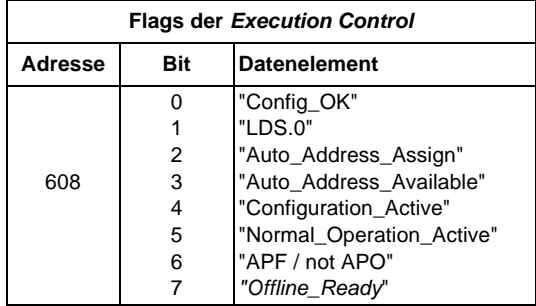

Für eine Erläuterung der ec-Flags siehe auch Abschnitt 7.2

## **AS-Interface Adresstabelle des Modbus Interfaces**

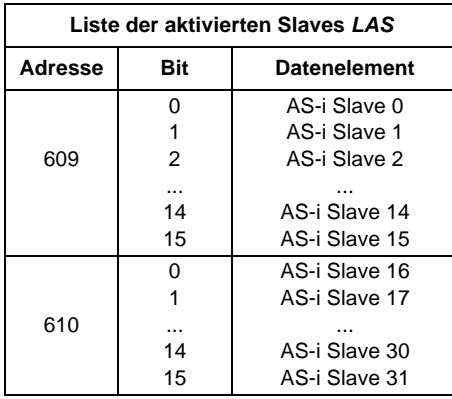

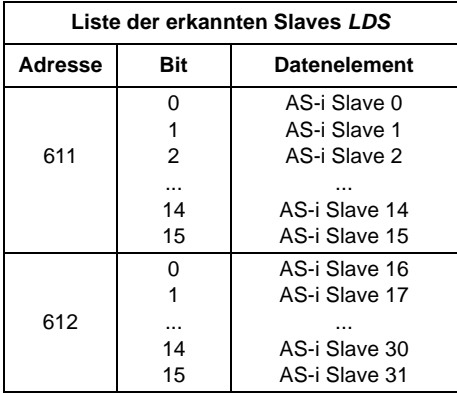

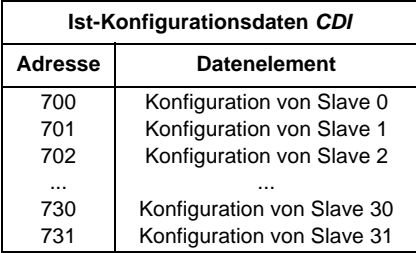

In den untersten vier Bits ( $2^0$  bis  $2^3$ ) der Konfigurationsdaten ist der Identifikationscode abgelegt, im zweituntersten Nibble ( $2^4$  bis  $2^7$ ) die E/A-Konfiguration.

Zumutbare Änderungen aufgrund technischer Verbesserungen vorbehalten. Copyright Pepperl+Fuchs, Printed in Germany

Pepperl+Fuchs GmbH · 68301 Mannheim · Telefon (06 21) 7 76-11 11 · Telefax (06 21) 7 76-10 00 · Internet http://www.pepperl-fuchs.com **42**

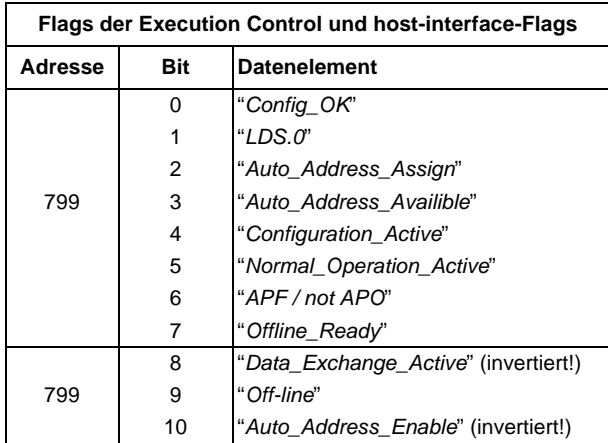

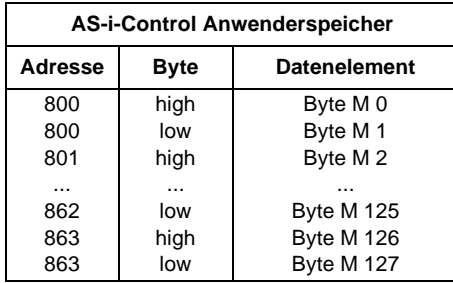

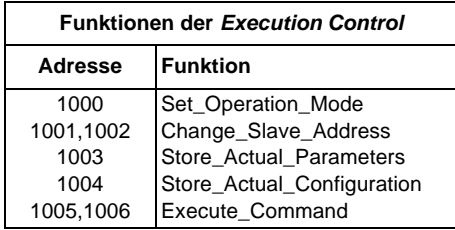

*Set\_Operation\_Mode:*

Wird in das Schreib/Lese-Register 41001 eine Null geschrieben, wird der AS-i/Mobus-Gateway in den geschützten Betriebsmodus versetzt. Jeder andere Wert schaltet den Projektierungsmodus an.

*Change\_Slave\_Address*:

Diese Funktion wird ausgeführt, sobald das Schreib/Lese-Register 41003 beschrieben wird. Der Wert der dabei geschrieben wird ist die neue Adresse für den Slavedessen alte Adresse vorher in das Register 41002 eingetragen wurde.

*Store\_Actual\_Parameters*:

 Wird in das Schreib/Lese-Register 41004 ein von Null verschiedener Wert geschrieben, werden die Ist-Parameter (*PI*) als permanente Parameter (*PP*) abgespeichert.

*Store\_Actual\_Configuration*:

 Wird in das Schreib/Lese-Register 41005 ein von Null verschiedener Wert geschrieben, wird die aktuelle Konfiguration am AS-i als Soll-Konfiguration gespeichert. (*PCD* und *LPS* werden geschrieben).

*Execute\_Command*:

 Diese Funktion wird ausgeführt, sobald das Schreib/Lese-Register 41007 beschrieben wird.

Der Wert der dabei geschrieben wird, wird als Informationsteil eines Kommandoaufrufs an den AS-i-Slave geschickt, dessen Adresse vorher in das Register 41006 eingetragen wurde.

Die Rückgabewerte der Funktionen können als *exception status* gelesen werden (siehe Kapitel 6.3.10).

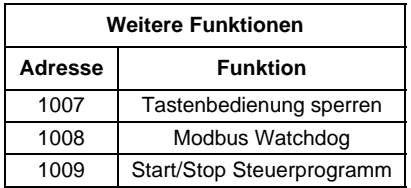

- *Tastenbedienung sperren*: Wird in das Schreib/Lese-Register 41008 ein von Null verschiedener Wert geschrieben, wird die Bedienung des AS-i/Modbus-Gateways über die Tasten an der Frontplatte gesperrt. Der Master kann bis zum nächsten Neustart oder bis eine Null in dieses Register geschrieben wird nur noch über Modbus bedient werden.
- *Modbus Watchdog*: In dieses Register kann die Timeoutzeit für den Modbus-Watchdog in Einheiten zu 10 ms geschrieben werden.

Wenn diese Zeit (maximal 2,55 Sekunden) nach dem Empfang eines Modbustelegramms abläuft, ohne daß für diesen Modbusslave ein neues Telegramm gesendet wird, nimmt das AS-i/Modbus-Gateway an, daß die Verbindung zum Modbus Master unterbrochen ist und versetzt den AS-i-Kreis in einen sicheren Zustand (Offline-Phase).

Mit dem Wert 0 für die Timeoutzeit wird der Modbus-Watchdog deaktiviert. Wenn man das Register 1008 liest, so erhält man die maximale Zeit zwischen zwei Modbus-Telegrammen oder 0, wenn der Watchdog deaktiviert ist.

Ausgabedatum 26.10.1999 Ausgabedatum 26.

## **AS-i/Modbus-Gateway Adresstabelle des Modbus Interfaces**

Start/Stop Steuerprogramm:

Durch Schreiben diese Registers kann die Abarbeitung das Steuerprogramm gestartet oder angehalten werden.

Der zu schreibende Inhalt ist aus folgenden Bits zusammengesetzt:

 $2^0$ : *"start\_flag"*

> Bei gesetztem Bit 0 wird das Steuerprogramm ausgeführt, sobald und solange der Zustand des AS-i-Masters das ermöglicht.

2 1 : *"reset\_bit"*

> Das Steuerprogramm wird vor dem Start aus dem EEPROM gelesen. Das ist nach jedem Download notwendig. Dieses Bit kann nicht zurückgelesen werden.

2 2 : *"config\_error\_cont"*

> Bei gelöschtem Bit 2 wird das Steuerprogramm angehalten, sobald ein Konfigurationsfehler am AS-i-Kreis vorliegt.

2 3 : *"auto\_start"*

> Wenn AS-i-Control das Abarbeiten des Steuerprogramms abgebrochen hat, wartet es mit einem Neustart auf einen Druck auf die Taste "set" oder einen Startbefehl über den Modbus.

2 4 : *"counter\_map"*

> Ist dieses Bit gesetzt, ist ein Zugriff auf die Zählerstände der Counter über die Adressen M96.0 bis M125.7 im Anwenderspeicher möglich.

2 5 : *"control\_active"*

Ist control active gesetzt, wird das Steuerprogramm gerade abgearbeitet.

Dieses Bit kann nur gelesen werden

### **7.4 Nur-Lese-Register** (*"Input Registers*")

Die Nur-Lese-Register des Modbus Slaves können mit der Modbus-Funktion 4 gelesen werden. Zusätzlich kann auf alle Daten auch mit der Funktion 3 zugegriffen werden (siehe Kapitel 7.3).

In den Nur-Lese-Registern des AS-i Modbus Master sind die Ist-Konfigurationsdaten der AS-i Slaves abgelegt.

Zusätzlich kann man hier auf alle über "*Inputs*" erreichbare Daten zugreifen.

Der Inhalt von bis zu 15 Registern kann in einem Telegramm gelesen werden.

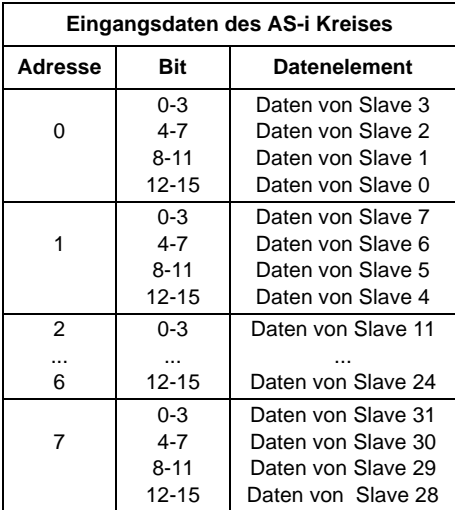

Die Bits 0, 4, 8 und 12 sind mit dem Slavedatenanschluß D0 verbunden,

Bits 1, 5, 9 und 13 mit D1,

Bits 2, 6, 10 und 14 mit D2,

Bits 3, 7, 11 und 15 mit D3.

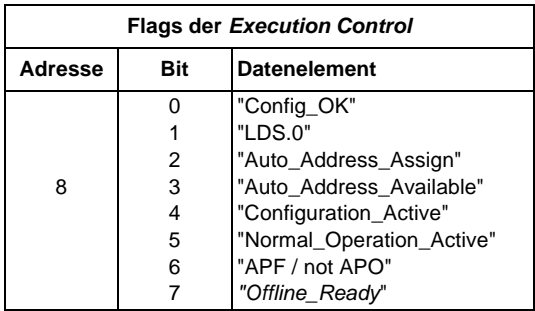

Für eine Erläuterung der ec-Flags siehe auch Abschnitt 7.2

## **AS-i/Modbus-Gateway Adresstabelle des Modbus Interfaces**

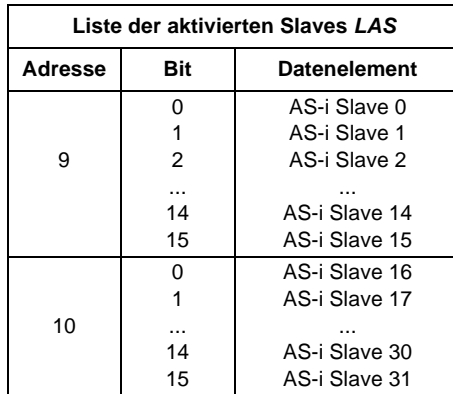

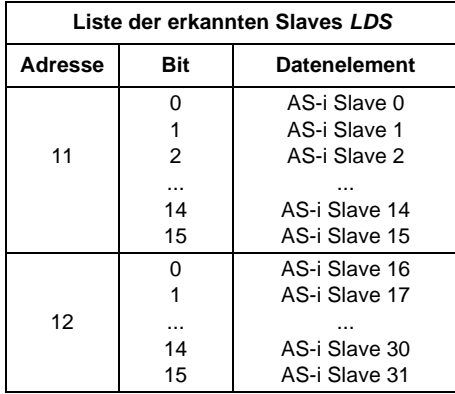

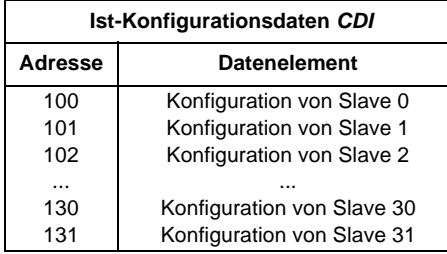

Ausgabedatum 26.10.1999 Ausgabedatum 26.10.1999

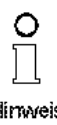

*In den untersten vier Bits (2<sup>0</sup> bis 2<sup>3</sup> ) der Konfigurationsdaten ist der Identifikationscode abgelegt, im zweituntersten Nibble (2<sup>4</sup> bis 2<sup>7</sup> ) die E/A-Konfiguration.*

Himweis

Zumutbare Änderungen aufgrund technischer Verbesserungen vorbehalten. Copyright Pepperl+Fuchs, Printed in Germany

Pepperl+Fuchs GmbH · 68301 Mannheim · Telefon (06 21) 7 76-11 11 · Telefax (06 21) 7 76-10 00 · Internet http://www.pepperl-fuchs.com **47**

## **AS-Interface Adresstabelle des Modbus Interfaces**

## **AS-i/Modbus-Gateway Anhang: Anzeigen der Ziffernanzeige**

### **8 Anhang: Anzeigen der Ziffernanzeige**

Im Grundzustand des Projektierungsmodus werden nacheinander die Adressen aller erkannten AS-i Slaves angezeigt, und zwar zwei pro Sekunde. Ein leeres Display deutet auf eine leere LDS hin, es wurden also keine Slaves erkannt.

Im Grundzustand des geschützten Betriebsmodus ist die Anzeige leer oder zeigt die Adresse einer Fehlbelegung an (siehe Kapitel 5.3.2).

Während einer manuellen Adressenprogrammierung hat die Anzeige einer Slaveadresse natürlich eine andere Bedeutung (siehe Kapitel 5.4 und 5.5).

Alle Anzeigen, die größer als 31 sind, also nicht als Slaveadresse interpretiert werden können, sind Status- oder Fehlermeldungen des Gerätes.

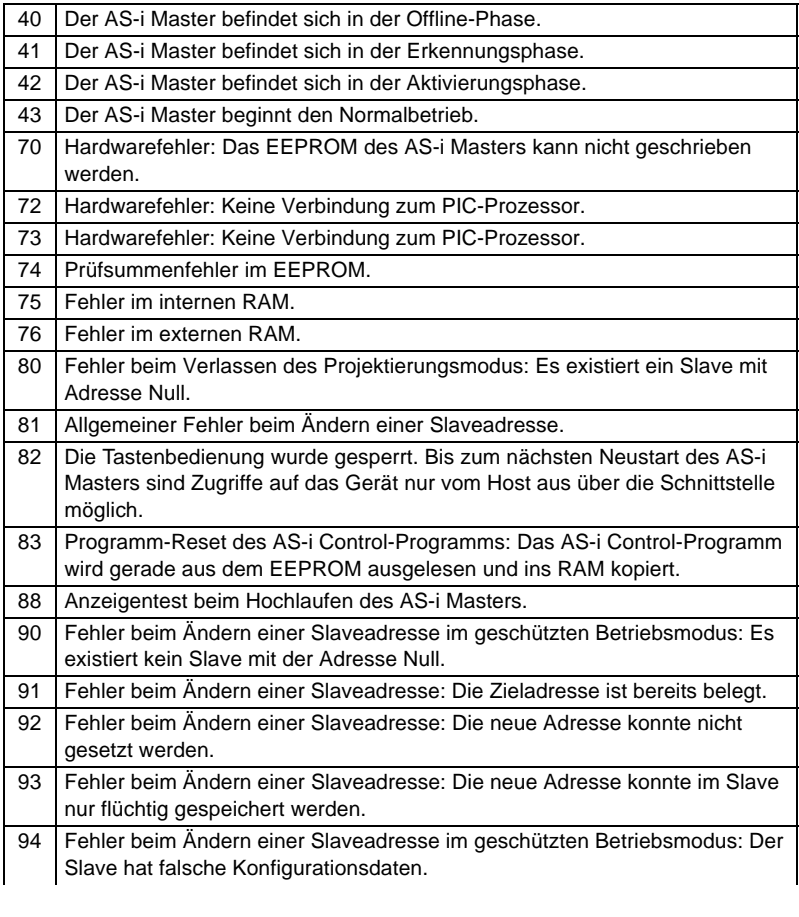

Sie haben folgende Bedeutung:

## **AS-Interface Anhang: Anzeigen der Ziffernanzeige**

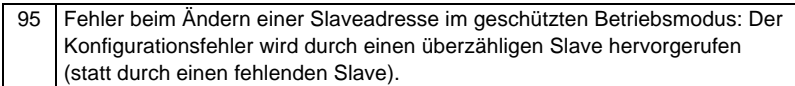

## **AS-i/Modbus-Gateway Anhang: Erste Inbetriebnahme des AS-i Kreises**

#### **9 Anhang: Erste Inbetriebnahme des AS-i Kreises**

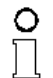

*Hier erfahren Sie beispielhaft, wie Sie schnell und einfach den AS-i Kreis in Betrieb nehmen können, ohne auf externe Geräte angewiesen zu sein. Adressieren Sie die an AS-i angeschlossenen Komponenten einfach am AS-i Master. Komfortabler läßt sich ein Slave natürlich mit einem Handadressiergerät oder mit der Windows-Software AS-i Control* 

**Himveis** 

*Tools adressieren, es ist jedoch ohne Hilfsmittel möglich, auch komplexe Netze direkt am AS-i Master zu konfigurieren.*

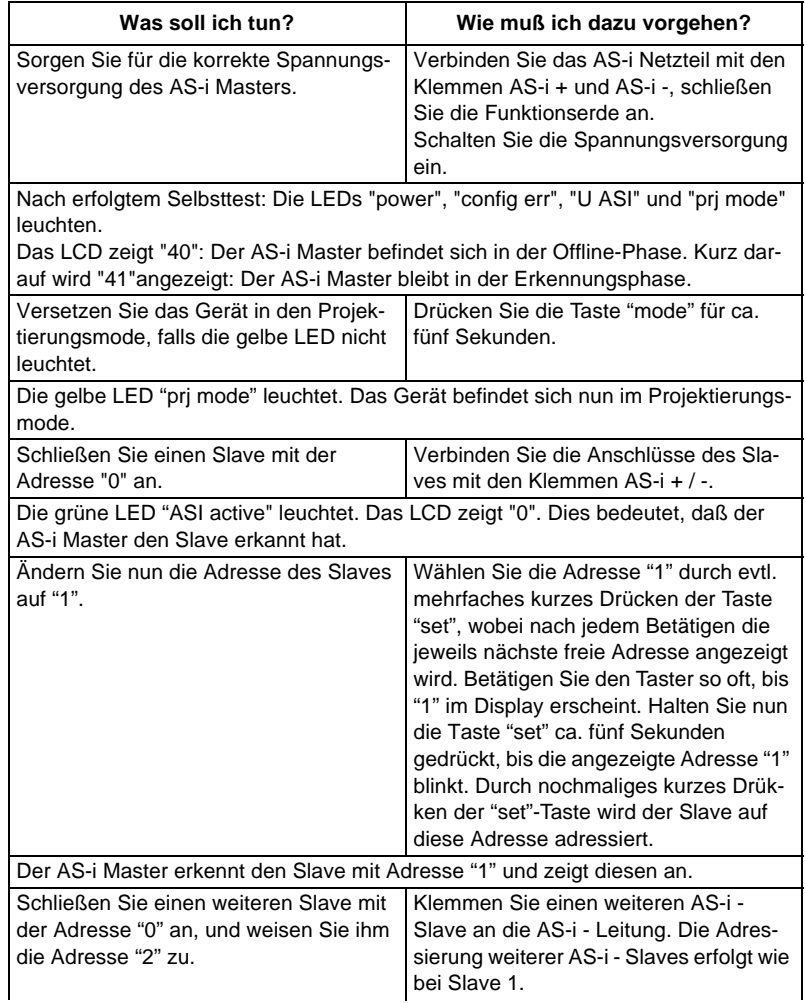

## **AS-Interface Anhang: Erste Inbetriebnahme des AS-i Kreises**

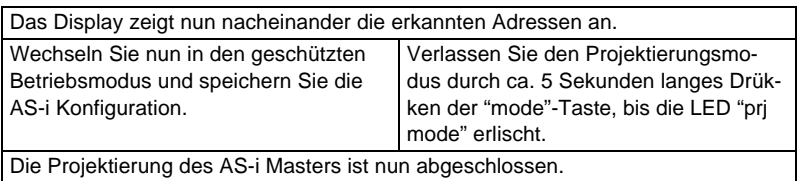

## **AS-i/Modbus-Gateway Anhang: Erste Inbetriebnahme des AS-i Kreises**

Zumutbare Änderungen aufgrund technischer Verbesserungen vorbehalten. Copyright Pepperl+Fuchs, Printed in Germany

Pepperl+Fuchs GmbH · 68301 Mannheim · Telefon (06 21) 7 76-11 11 · Telefax (06 21) 7 76-10 00 · Internet http://www.pepperl-fuchs.com **53**

## **AS-Interface**

Es gelten die Allgemeinen Lieferbedingungen für Erzeugnisse und Leistungen der Elektroindustrie, herausgegeben vom Zentralverband Elektrotechnik und Elektroindustrie (ZVEI) e.V. in ihrer neuesten Fassung sowie die Ergänzungsklausel: "Erweiterter Eigentumsvorbehalt"

Wir von Pepperl+Fuchs fühlen uns verpflichtet, einen Beitrag für die Zukunft zu leisten, deshalb ist diese Druckschrift auf chlorfrei gebleichtem Papier gedruckt.

# Ein Kern, zwei Profile.

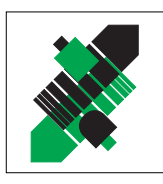

Produktbereiche

## Geschäftsbereich Fabrikautomation

## Geschäftsbereich Prozessautomation

#### Produktbereiche

- **Signal Konditionierer**
- **Eigensichere Interfacebausteine**
- **Remote Prozess Interface**
- **Eigensichere Feldbuslösungen**
- **Füllstandssensoren**
- **MSR-Anlagenengineering** auf der Interfaceebene
- Ex-Schulung

Zähler und Nachschaltgeräte **I**I Identifikationssysteme

Binäre und analoge Sensoren **in verschiedenen Technologien** 

 Magnetsensoren Ultraschallsensoren ■ Optoelektronische Sensoren Inkremental- und Absolutwert-Drehgeber

■ Induktive und kapazitive Sensoren

AS-Interface

## Branchen und Partner

- Maschinenbau
- Fördertechnik
- Verpackungs- und Getränkemaschinen
- **Automobilindustrie**

## Branchen und Partner

- Chemie
- Industrielle und kommunale Abwassertechnik
- Öl, Gas und Petrochemie
- SPS und Prozessleitsysteme
- Ingenieurbüros für Prozessanlagen

## Verfügbarkeit

Weltweiter Vertrieb, Service und Beratung durch kompetente und zuverlässige Pepperl+Fuchs Mitarbeiter stellen sicher, dass Sie uns erreichen, wann und wo immer Sie uns brauchen. Unsere Tochterunternehmen finden Sie in der gesamten Welt.

## Serviceline Fabrikautomation

## Tel. (0621) 776-11 11 Fax (0621) 776-27-11 11 E-Mail: fa-info@de.pepperl-fuchs.com

#### Zentrale USA

Pepperl+Fuchs Inc. • 1600 Enterprise Parkway Twinsburg, Ohio 44087 Cleveland-USA Tel. (330) 4 25 35 55 Fax (330) 4 25 93 85 E-Mail: sales@us.pepperl-fuchs.com

#### Zentrale Asien

Pepperl+Fuchs Pte Ltd. P+F Building 18 Ayer Rajah Crescent · Singapore 139942 Tel. (65) 7 79 90 91 Fax (65) 8 73 16 37 E-Mail: sales@sg.pepperl-fuchs.com

#### Zentrale weltweit

Pepperl+Fuchs GmbH · Königsberger Allee 87 68307 Mannheim Deutschland Tel. (06 21) 7 76-0 Fax (06 21) 7 76-10 00 http://www.pepperl-fuchs.com E-Mail: info@de.pepperl-fuchs.com

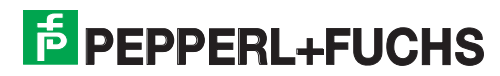